# **Întrerupător Inteligent wireless scene ZigBee**

# **Manual de utilizare**

\* Citiți cu atenție instrucțiunile înainte de a folosi produsul și păstrați-le într-un loc sigur.

1

#### **Parametri generali**

Metodă de comunicare: zigbee Taste comandă: întrerupător simplu, dublu, triplu Alimentare: baterie CR2032 Înlocuire baterie: poate fi demontată și înlocuită de utilizator Putere statică: 0,001W Tensiune de funcționare: 3 V DC Mod de funcționare: un singur clic, dublu clic, apăsare lungă Metodă de montare: lipire, poziționare, fixare de soclu 86

# **Împerecherea dispozitivului**

# Descărcarea aplicației

1. Scanați codul QR de mai jos pentru a descărca aplicația Smart Life.

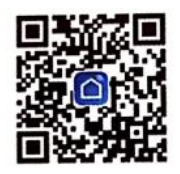

2. Puteți, de asemenea, să căutați aplicația "Smart Life" în magazinul de aplicații și să o descărcați.

#### Înregistrare

1. Dacă nu aveți încă un cont în aplicație, puteți alege să vă înregistrați cu numărul de telefon mobil. Sau vă puteți înregistra cu adresa de e-mail.

2. Accesați pagina de înregistrare pentru a vă înregistra, apoi faceți clic pe codul de verificare și introduceți-l. Setați parola și faceți clic pe OK pentru a vă înregistra.

#### **Adăugare gateway**

Intrați în aplicație, apăsați pe "Add Device" (Adăugare dispozitiv) și găsiți dispozitivul de gateway corespunzător în coloana "Gateway and Others" (Gateway și altele). Conectați gateway-ul la sursa de alimentare și la router-ul din casă. Telefonul mobil și gateway-ul trebuie să fie în aceeași rețea. Confirmați că indicatorul luminos (verde) este întotdeauna aprins. Dacă indicatorul luminos se află în altă stare, apăsați și țineți apăsat butonul de resetare până când se aprinde indicatorul luminos verde. Reveniți la aplicație și faceți clic pe "Confirm the indicator light is on" (Confirmați că indicatorul luminos este aprins). Așteptați să se realizeze adăugarea.

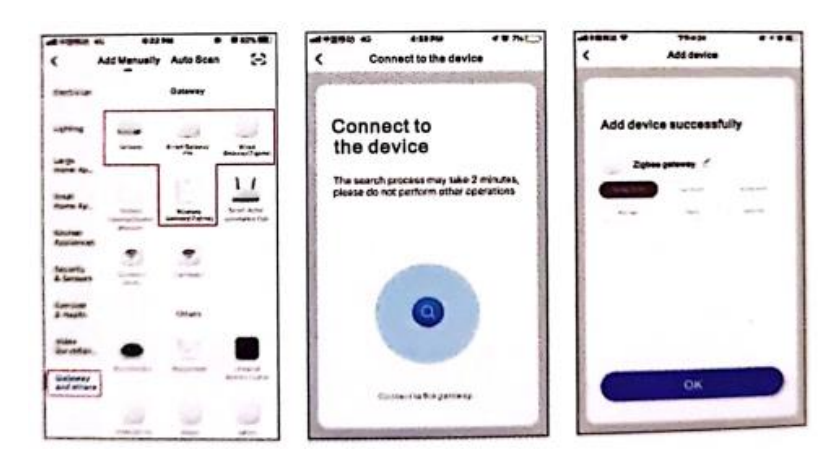

#### **Adăugare dispozitiv**

În aplicația "Smart Life", faceți clic pe gateway-ul inteligent adăugat, apoi clic pe "Add Sub Device" (Adăugare sub-dispozitiv). Apăsați lung orice buton de pe întrerupătorul wireless scene timp de aproximativ 8 secunde și așteptați. Când indicatorul luminos clipește, mergeți înapoi și faceți clic pe "the indicator is flashing fast" (indicatorul clipește rapid), așteptați să fie căutat dispozitivul și faceți clic pe "Finish" (Finalizare).

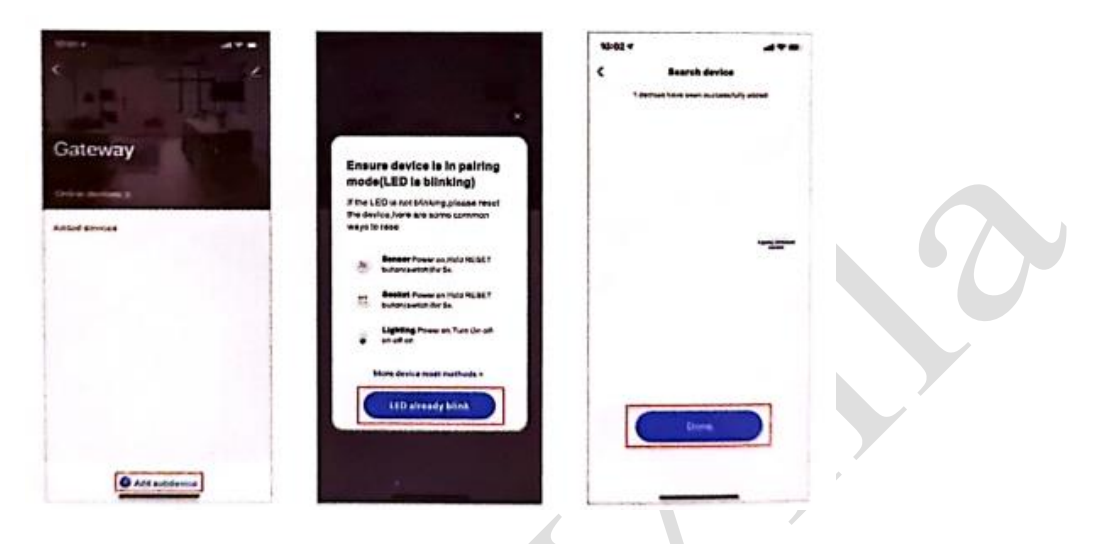

#### **Setarea conectării**

După finalizarea adăugării, găsiți "wireless switch" (întrerupător fără fir) în interfața de pornire sau gateway a aplicației, faceți clic pe Click pentru a intra în interfața de setare, glisați pictograma întrerupător pentru a selecta butonul care urmează să fie setat și faceți clic pe "Add intelligent" (Adaugă inteligent), "add selection condition" (adaugă condiție selectare), executați acțiunea când condiția este îndeplinită "Adăugați butonul de comutare sau scena care urmează să fie asociată și salvați.

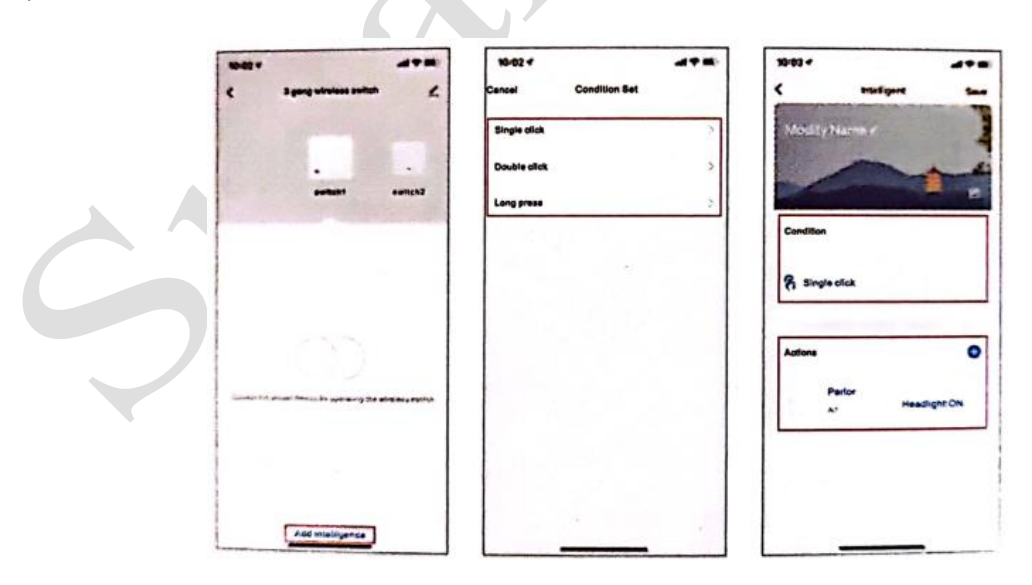

#### **Înlocuirea bateriei**

1. Cu ajutorul unei șurubelnițe cu cap plat, ridicați ușor deschizăturile de la ambele capete din partea de jos din spate (vezi figura);

- 2. Scoateți bateria și înlocuiți-o cu o nouă baterie CR2032, așezând-o cu partea frontală în sus;
- 3. Închideți capacul în partea de jos și înlocuirea este gata.

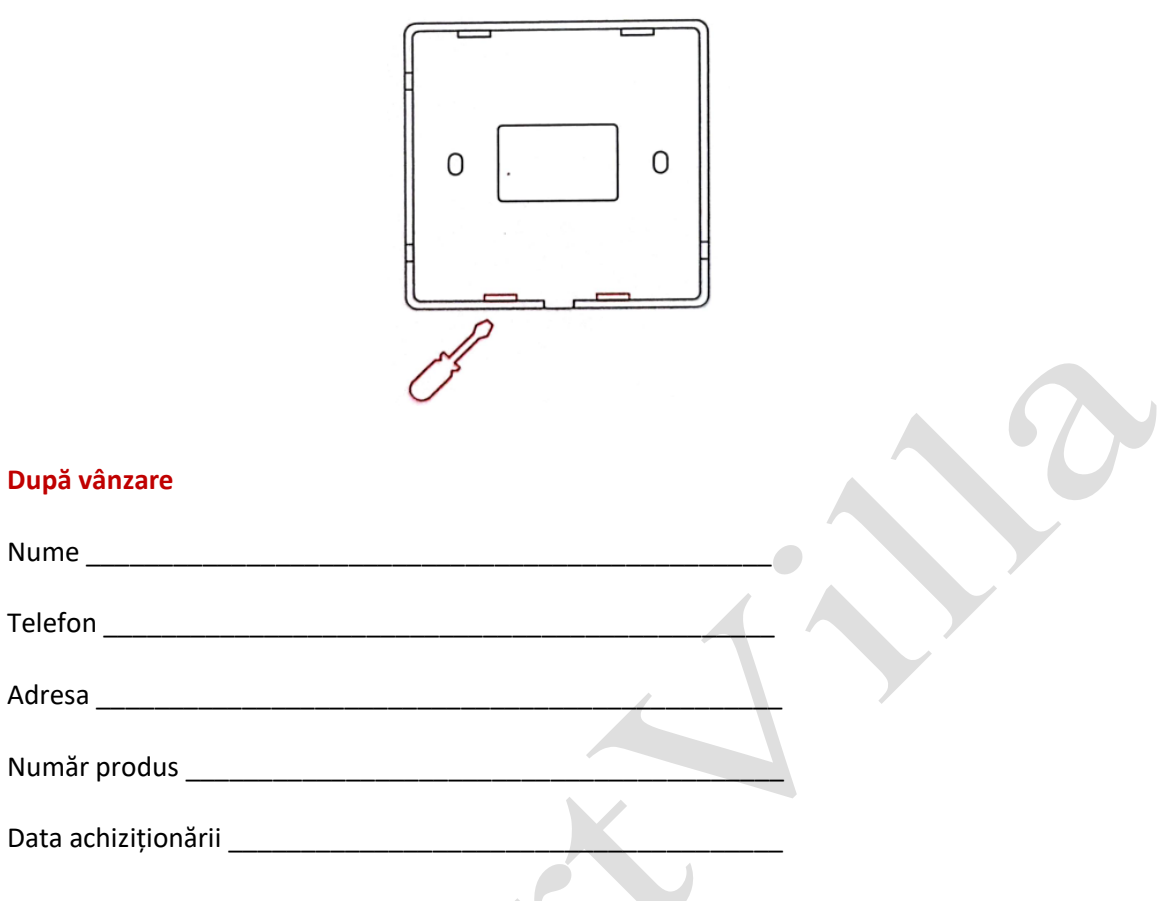

# **Excludere din garanție**

Produsele cu defecte provocate de om, prin demontare, utilizare necorespunzătoare sau defecțiuni funcționale, produsele neînsoțite de facturi valabile sau produsele a căror perioadă de funcționare "Trei garanții" a fost depășită nu sunt acoperite de garanție.

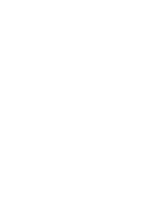